## **Path Editing Tools**

- [Retrace Tool and Retrace Other Way](https://workflowhelp.kodak.com/display/PT20/Retrace+Tool+and+Retrace+Other+Way)
- [Split Tool](https://workflowhelp.kodak.com/display/PT20/Split+Tool)
- [Distort Tool](https://workflowhelp.kodak.com/display/PT20/Distort+Tool)
- [Intersect Tool](https://workflowhelp.kodak.com/display/PT20/Intersect+Tool)
- [Join Path Tool](https://workflowhelp.kodak.com/display/PT20/Join+Path+Tool)

Find these Path Editing tools on the Illustrator toolbar:

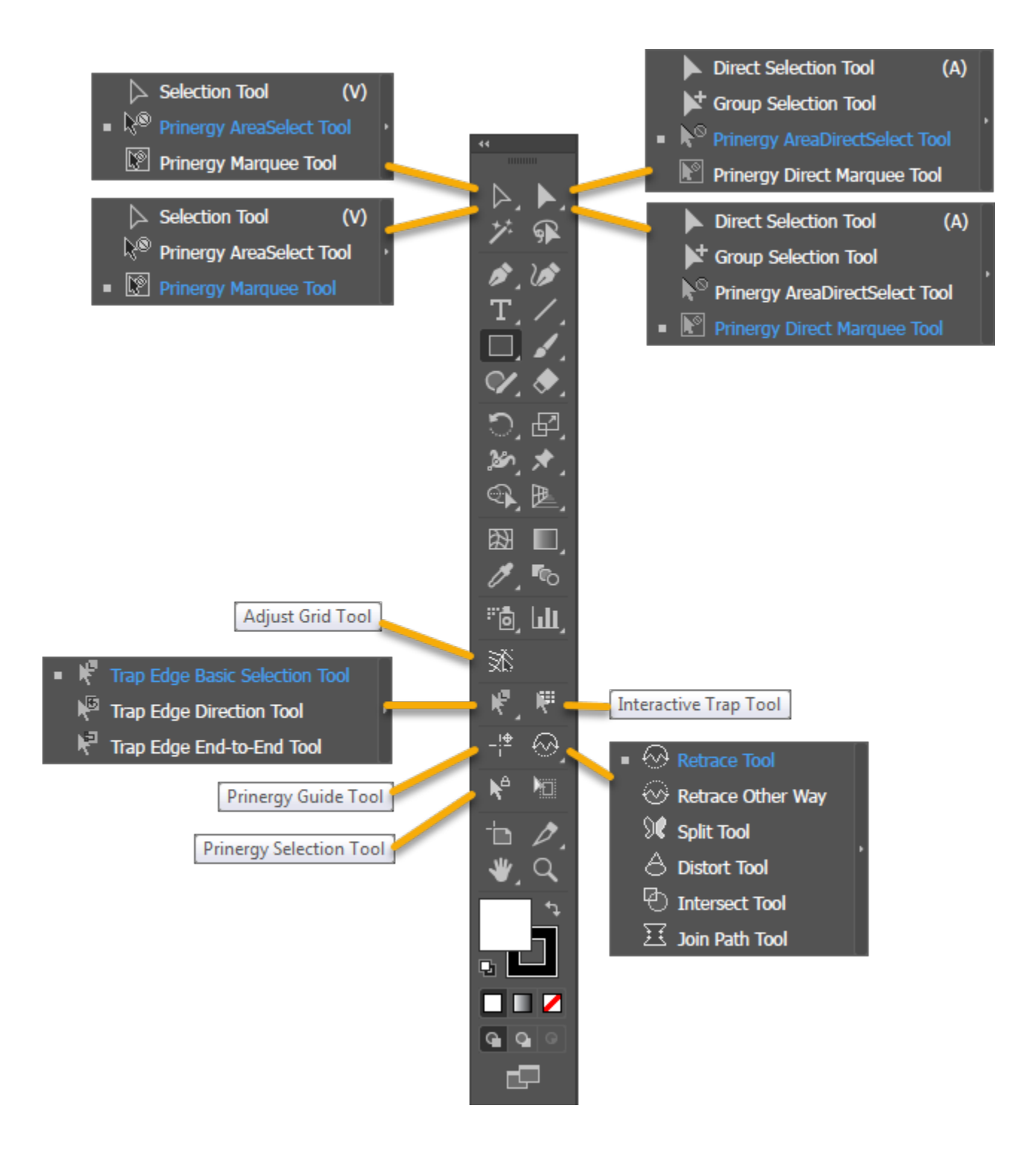